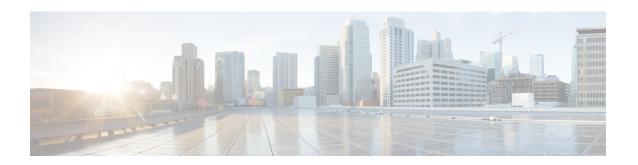

# **DNS Client Commands**

This chapter contains the following sections:

- clear host, on page 2
- ip domain lookup, on page 3
- ip domain name, on page 4
- ip domain polling-interval, on page 5
- ip domain retry, on page 6
- ip domain timeout, on page 7
- ip host, on page 8
- ip name-server, on page 9
- show hosts, on page 10

# clear host

Use the **clear host** command in privileged EXEC mode to delete dynamic hostname-to-address mapping entries from the DNS client name-to-address cache.

### **Syntax**

clear host {hostname / \*}

### **Parameters**

- *hostname*—Name of the host for which hostname-to-address mappings are to be deleted from the DNS client name-to-address cache.
- \*—Specifies that all the dynamic hostname-to-address mappings are to be deleted from the DNS client name-to-address cache.

## **Default Configuration**

No hostname-to-address mapping entries are deleted from the DNS client name-to-address cache.

### **Command Mode**

Privileged EXEC mode

### **User Guidelines**

To remove the dynamic entry that provides mapping information for a single hostname, use the *hostname* argument. To remove all the dynamic entries, use the \* keyword.

To define a static hostname-to-address mappings in the DNS hostname cache, use the ip host, on page 8 command.

To delete a static hostname-to-address mappings in the DNS hostname cache, use the **no** ip host, on page 8 command.

### Example

The following example deletes all dynamic entries from the DNS client name-to-address cache.

switchxxxxxx# clear host \*

# ip domain lookup

Use the **ip domain lookup** command in Global Configuration mode to enable the IP Domain Naming System (DNS)-based host name-to-address translation.

To disable the DNS, use the **no** form of this command.

## **Syntax**

ip domain lookup no ip domain lookup

# **Default Configuration**

Enabled.

### **Command Mode**

Global Configuration mode

## **Example**

The following example enables DNS-based host name-to-address translation.

switchxxxxxx(config)# ip domain lookup

# ip domain name

Use the **ip domain name** command in Global Configuration mode. to define a default domain name that the switch uses to complete unqualified hostnames (names without a dotted-decimal domain name).

To delete the static defined default domain name, use the **no** form of this command.

### **Syntax**

ip domain name name

no ip domain name

### **Parameters**

**name**—Default domain name used to complete unqualified host names. Do not include the initial period that separates an unqualified name from the domain name. Length: 1–158 characters. Maximum label length of each domain level is 63 characters.

### **Default Configuration**

No default domain name is defined.

### **Command Mode**

Global Configuration mode

## **User Guidelines**

Any IP hostname that does not contain a domain name (that is, any name without a dot) will have the dot and the default domain name appended to it before being added to the host table.

Domain names and host names are restricted to the ASCII letters A through Z (case-insensitive), the digits 0 through 9, the underscore and the hyphen. A period (.) is used to separate labels.

The maximum size of each domain level is 63 characters. The maximum name size is 158 bytes.

### **Example**

The following example defines the default domain name as 'www.website.com'.

switchxxxxxx(config)# ip domain name website.com

# ip domain polling-interval

Use the **ip domain polling-interval** command in Global Configuration mode to specify the polling interval.

Use the **no** form of this command to return to the default behavior.

### **Syntax**

ip domain polling-interval seconds
no ip domain polling-interval

### **Parameters**

seconds—Polling interval in seconds. The range is from (2\*(R+1)\*T) to 3600.

### **Default Configuration**

The default value is 2 \* (R+1) \* T, where

- R is a value configured by the **ip domain retry** command.
- T is a value configured by the **ip domain timeout** command.

### **Command Mode**

Global Configuration mode

### **User Guidelines**

Some applications communicate with the given IP address continuously. DNS clients for such applications, which have not received resolution of the IP address or have not detected a DNS server using a fixed number of retransmissions, return an error to the application and continue to send DNS Request messages for the IP address using the polling interval.

### **Example**

The following example shows how to configure the polling interval of 100 seconds:

 $\verb|switchxxxxx(config)| \# \ \textbf{ip} \ \textbf{domain polling-interval 100}$ 

# ip domain retry

Use the **ip domain retry** command in Global Configuration mode to specify the number of times the device will send Domain Name System (DNS) queries when there is no replay.

To return to the default behavior, use the **no** form of this command.

### **Syntax**

ip domain retry number

no ip domain retry

### **Parameters**

number—Number of times to retry sending a DNS query to the DNS server. The range is from 0 to 16.

## **Default Configuration**

The default value is 1.

### **Command Mode**

Global Configuration mode

### **User Guidelines**

The number argument specifies how many times the DNS query will be sent to a DNS server until the switch decides that the DNS server does not exist.

### **Example**

The following example shows how to configure the switch to send out 10 DNS queries before giving up:

 $\verb|switchxxxxx(config)| \# \ \textbf{ip domain retry 10}|$ 

# ip domain timeout

Use the **ip domain timeout** command in Global Configuration mode to specify the amount of time to wait for a response to a DNS query.

To return to the default behavior, use the **no** form of this command.

### **Syntax**

ip domain timeout seconds
no ip domain timeout

### **Parameters**

seconds—Time, in seconds, to wait for a response to a DNS query. The range is from 1 to 60.

### **Default Configuration**

The default value is 2 seconds.

### **Command Mode**

Global Configuration mode

### **User Guidelines**

Use the command to change the default time out value. Use the **no** form of this command to return to the default time out value.

### **Example**

The following example shows how to configure the switch to wait 50 seconds for a response to a DNS query:

switchxxxxxx(config) # ip domain timeout 50

# ip host

Use the **ip host** Global Configuration mode command to define the static host name-to-address mapping in the DNS host name cache.

Use the **no** form of this command to remove the static host name-to-address mapping.

### **Syntax**

ip host hostname address1 [address2...address8]
no ip host name ip host name [address1...address8]

### **Parameters**

- *hostname*—Name of the host. (Length: 1–158 characters. Maximum label length of each domain level is 63 characters).
- address 1—Associated host IP address (IPv4 or IPv6, if IPv6 stack is supported).
- address2...address8—Up to seven additional associated IP addresses, delimited by a single space (IPv4 or IPv6, if IPv6 stack is supported).

# **Default Configuration**

No host is defined.

## **Command Mode**

Global Configuration mode

### **User Guidelines**

Host names are restricted to the ASCII letters A through Z (case-insensitive), the digits 0 through 9, the underscore and the hyphen. A period (.) is used to separate labels.

An IP application will receive the IP addresses in the following order:

- 1. IPv6 addresses in the order specified by the command.
- 2. IPv4 addresses in the order specified by the command.

Use the **no** format of the command with the *address1...address8* argument to delete the specified addresses. The entry is deleted if all its addresses are deleted.

#### Example

The following example defines a static host name-to-address mapping in the host cache.

```
switchxxxxx(config) # ip host accounting.website.com 176.10.23.1
```

# ip name-server

Use the **ip name-server** command in Global Configuration mode to specify the address of one or more name servers to use for name and address resolution.

Use the **no** form of this command to remove the static specified addresses.

### **Syntax**

**ip name-server** server1-address [server-address2...erver-address8] **no ip name-server** [server-address1...server-address8]

### **Parameters**

- server-address1—IPv4 or IPv6 addresses of a single name server.
- server-address2...server-address8—IPv4 or IPv6 addresses of additional name servers.

### **Default Configuration**

No name server IP addresses are defined.

### **Command Mode**

Global Configuration mode

### **User Guidelines**

The preference of the servers is determined by the order in which they were entered.

Each **ip name-server** command replaces the configuration defined by the previous one (if one existed).

# Example

The following example shows how to specify IPv4 hosts 172.16.1.111, 172.16.1.2, and IPv6 host 2001:0DB8::3 as the name servers:

```
switchxxxxxx(config) # ip name-server 172.16.1.111 172.16.1.2 2001:0DB8::3
```

# show hosts

Use the **show hosts** command in privileged EXEC mode to display the default domain name, the style of name lookup service, a list of name server hosts, and the cached list of hostnames and addresses.

### Syntax

**show hosts** [all | hostname]

### **Parameters**

- all—The specified host name cache information is to be displayed for all configured DNS views. This is the default.
- hostname—The specified host name cache information displayed is to be limited to entries for a particular host name.

### **Command Mode**

Privileged EXEC mode

## **Default Configuration**

Default is all.

### **User Guidelines**

This command displays the default domain name, a list of name server hosts, and the cached list of host names and addresses.

### Example

The following is sample output with no parameters specified:

```
switchxxxxxx# show hosts
Name/address lookup is enabled
Domain Timeout: 3 seconds
Domain Retry: 4 times
Domain Polling Interval: 10 seconds
Default Domain Table
Source Interface Preference Domain
                          website.com
dhcpv6 vlan 100
                    1
                         qqtca.com
                         company.com
                  1
                    2
dhcpv6 vlan 100
dhcpv6 vlan 1100
                          pptca.com
Name Server Table
Source Interface Preference IP Address
static
                  1 192.0.2.204
                   2
                           192.0.2.205
static
                   3
                            192.0.2.105
static
                           2002:0:22AC::11:231A:0BB4
          vlan 100 1
DHCPv6
DHCPv4
         vlan 1 1
                           192.1.122.20
          vlan 1 2
DHCPv4
                           154.1.122.20
Casche Table
Flags: (static/dynamic, OK/Ne/??)
OK - Okay, Ne - Negative Cache, ?? - No Response
```

```
Host Flag Address; Age...in preference order example1.company.com (dynamic, OK) 2002:0:130F::0A0:1504:0BB4;1 112.0.2.10 176.16.8.8;123 124 173.0.2.30;39 example2.company.com (dynamic, ??) example3.company.com (static, OK) 120.0.2.27 example4.company.com (dynamic, OK) 24 173.0.2.30;15 example5.company.com (dynamic, Ne); 12
```

show hosts